## **Wie kann man überprüfen, ob das Hercules WiFi Gerät betriebsbereit in meinem Rechner ist.**

Um das Hercules WiFi Gerät zu überprüfen, selektieren "*Arbeitsplatz***"** von Desktop, rechtsklicken und dann "*Eigenschaften*" auswählen. Im "*Hardware*" Register wählen Sie weiter "*Geräte-Manager*" Button.

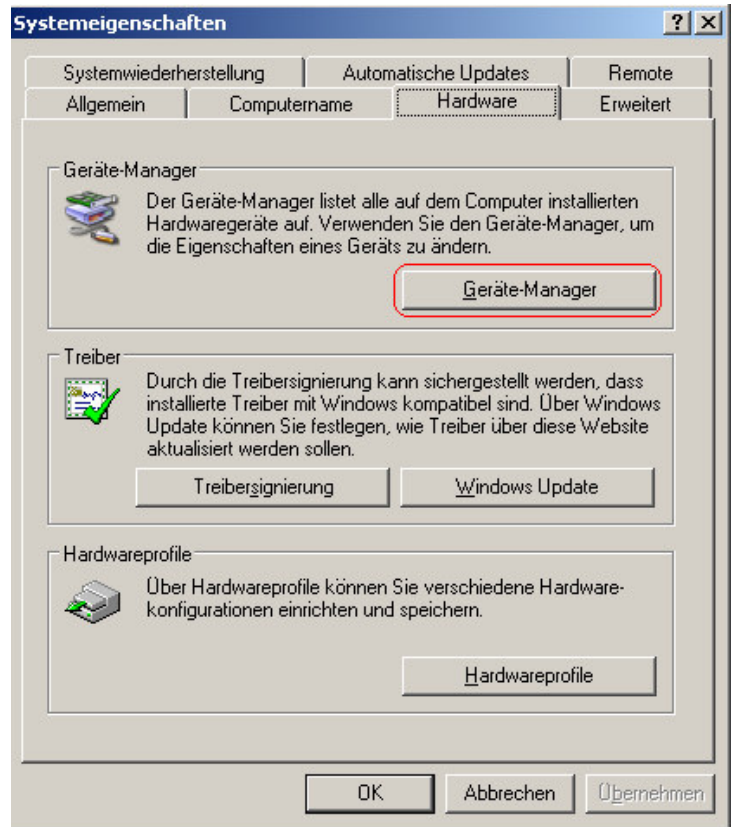

Hercules Wireless Adapter wird als einer *Netzwerkadapter* angezeigt. Wenn der Adapter betriebsbereit ist, wird er ohne besonderes Zeichen von Einstellungsproblem angezeigt. Für die Hercules PCMCIA Karte wird **"***Hercules Wireless G PCMCIA***"** angezeigt**,** für die PCI Karte **"***Hercules Wireless G PCI***"** und für den USB Adapter **"***Hercules Wireless G USB2***".**

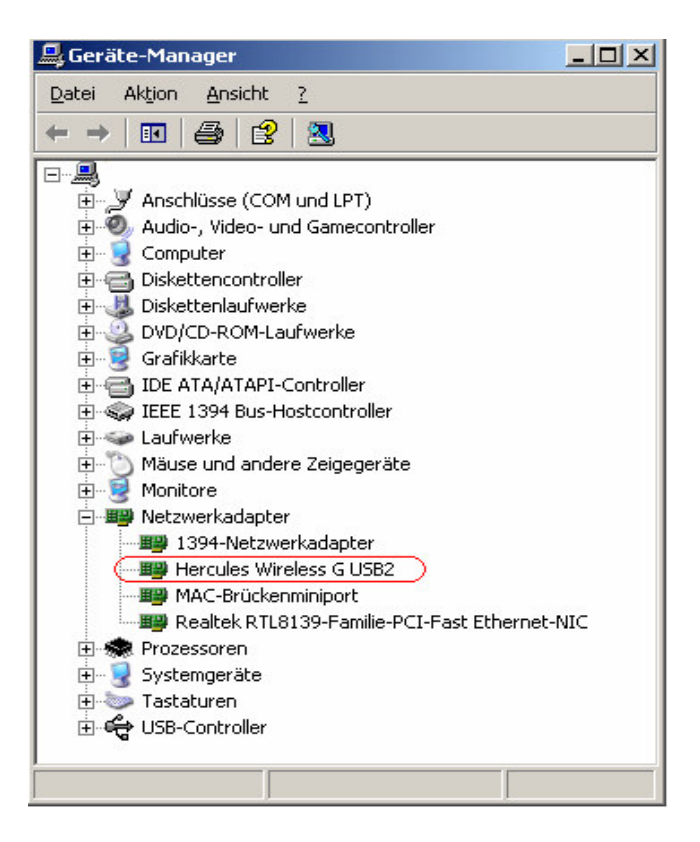

Wenn der WiFi Adapter nicht betriebsbereit ist, wird eine Meldung mit einem Ausrufungszeichen angezeigt, wie in den Bildungen von unten:

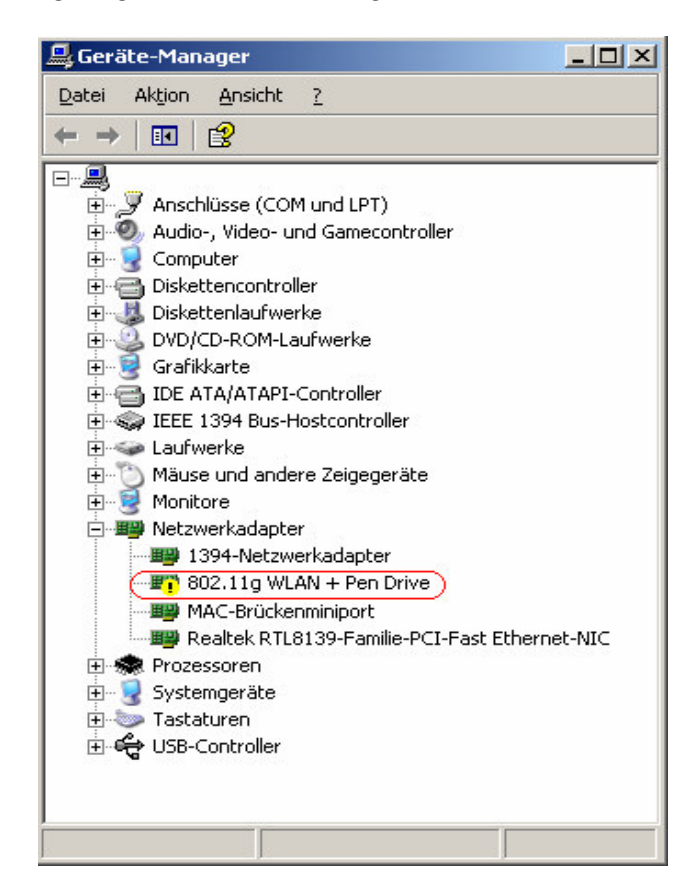

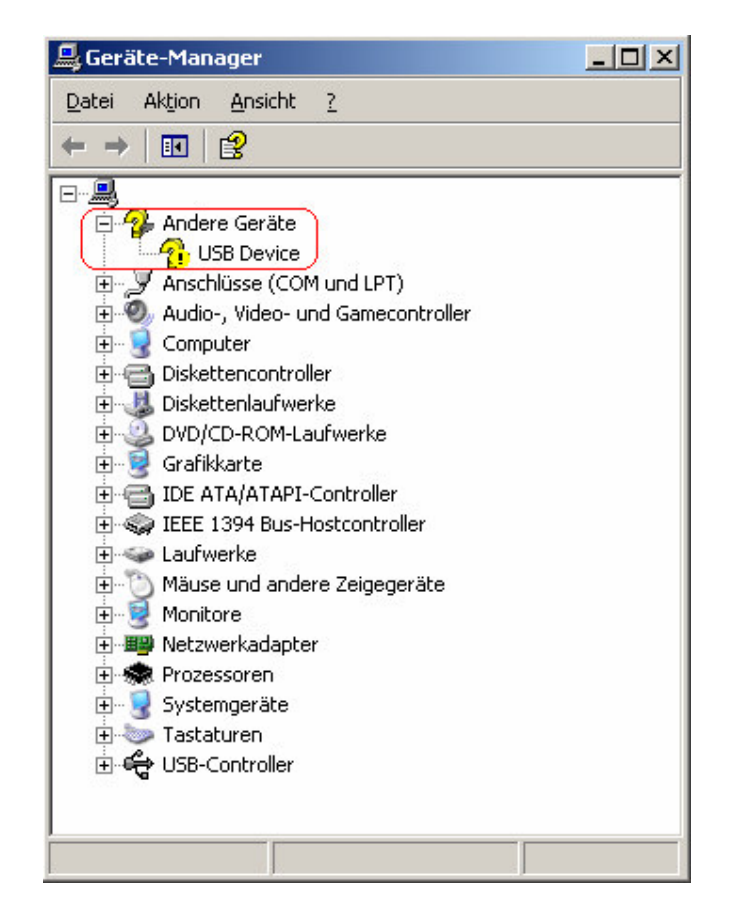

In diesem Fall sollen Sie den Hercules WiFi Adapter wie im Handbuch neu installieren.

## *Bemerkung:*

*Wenn Sie den Slot für die PCI Karte oder die Buchse für den USB Adapter geändert haben, ist es notwendig den Treiber neu installieren. In diesem Fall wird Windows selbst den Treiber entdecken, also brauchen Sie nicht die CD-Installation. Wenn Sie Probleme mit automatischer Installation haben, folgen Sie den Instruktionen aus dem Handbuch.*